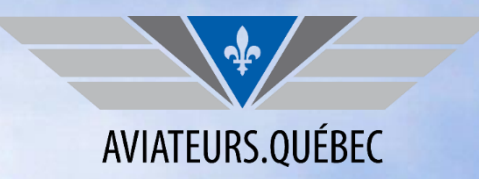

#### **POUR OBTENIR UNE COPIE DE VOTRE ATTESTATION VOUS DEVEZ ALLER SUR VOTRE PROFIL SUR LE SITE WWW.AVIATEURS.QUEBEC**

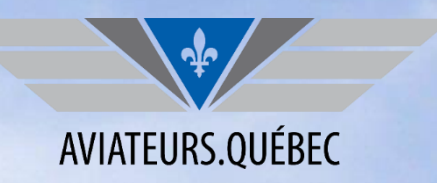

### **1. SE CONNECTER SUR SON PROFIL**

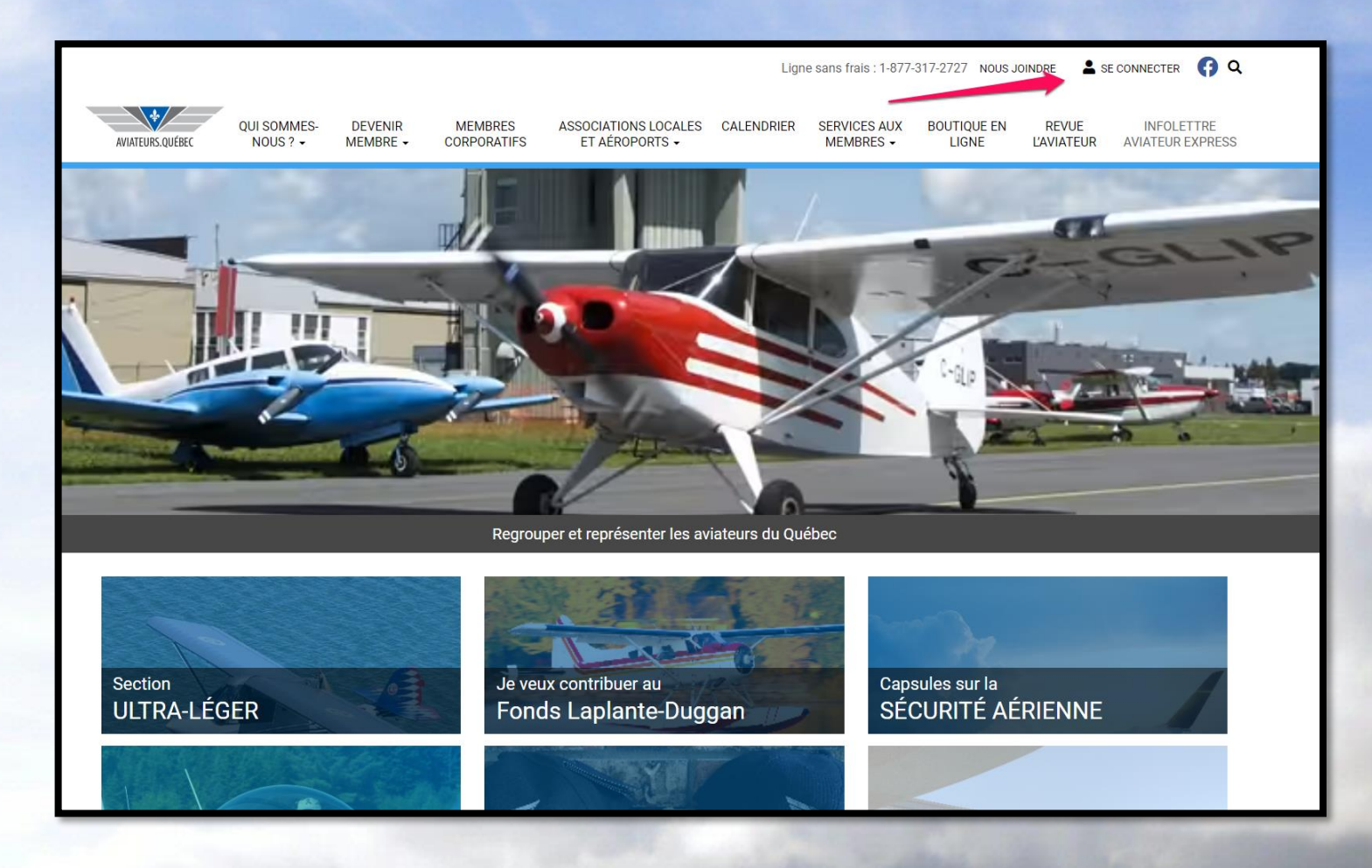

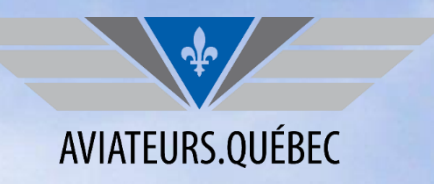

## **2. CLIQUER SUR LE VOLET MES INSCRIPTIONS**

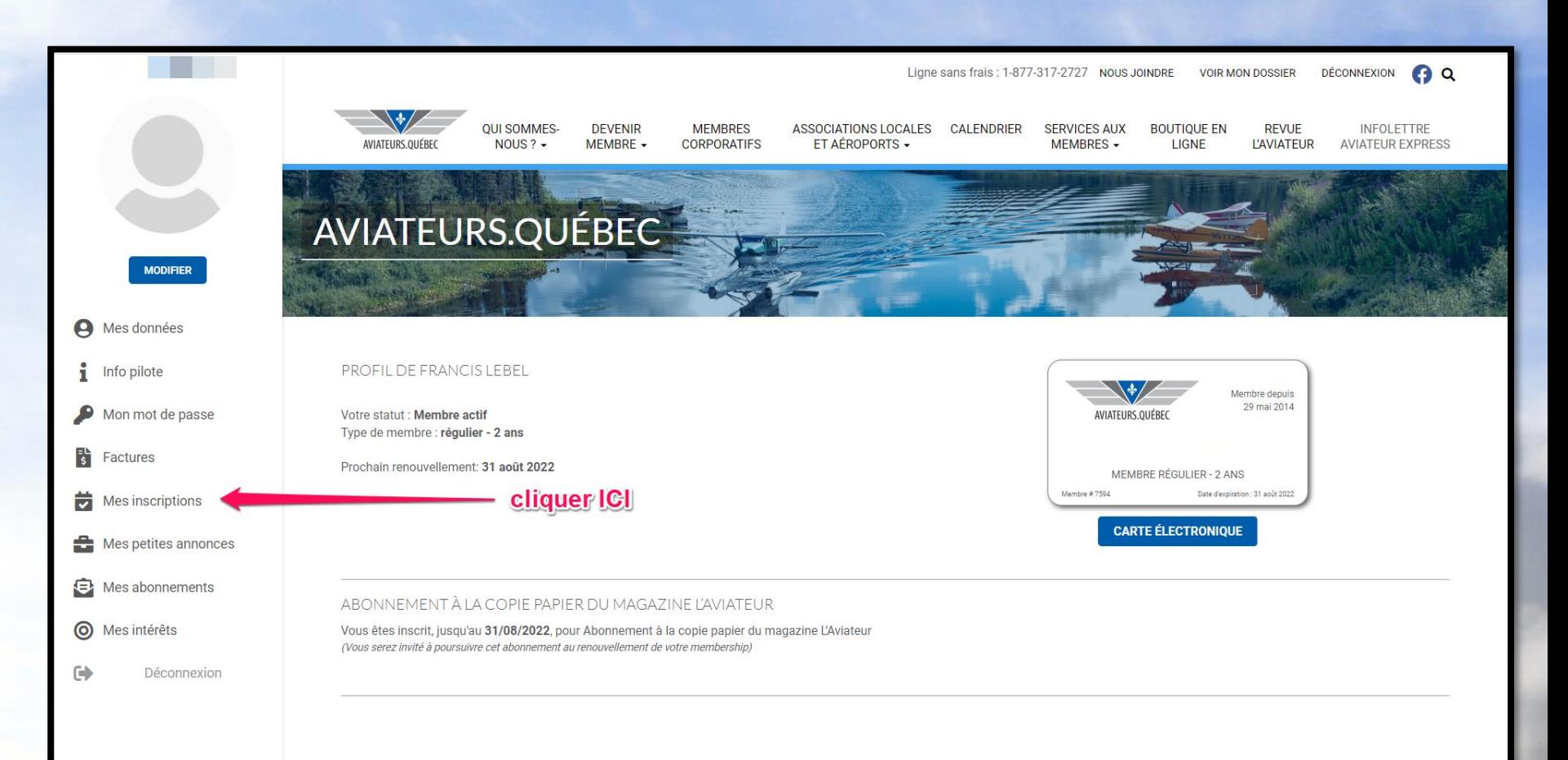

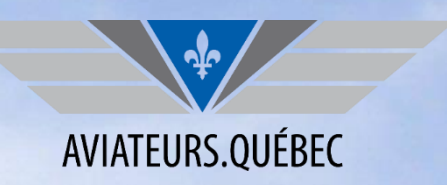

# **3. CLIQUER SUR VOIR/IMPRIMER MON CERTIFICAT**

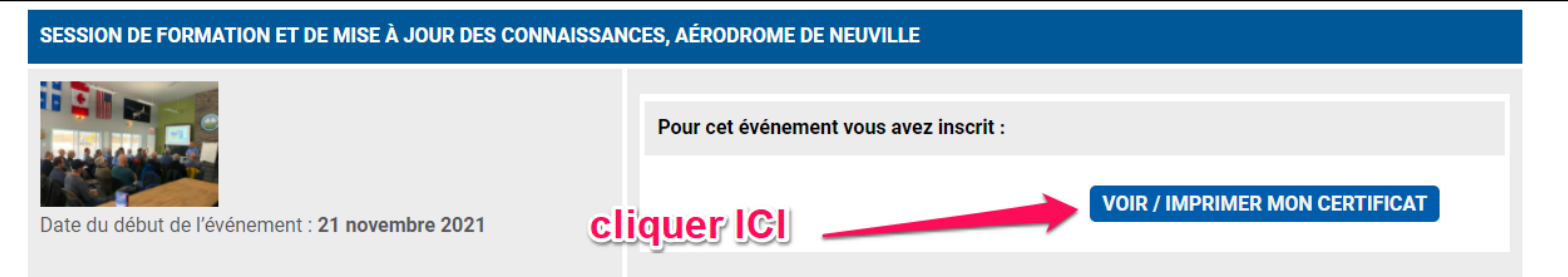

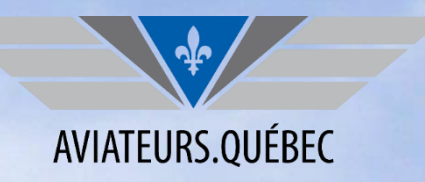

# **4. VOTRE ATTESTATION EST DISPONIBLE POUR TÉLÉCHARGEMENT**

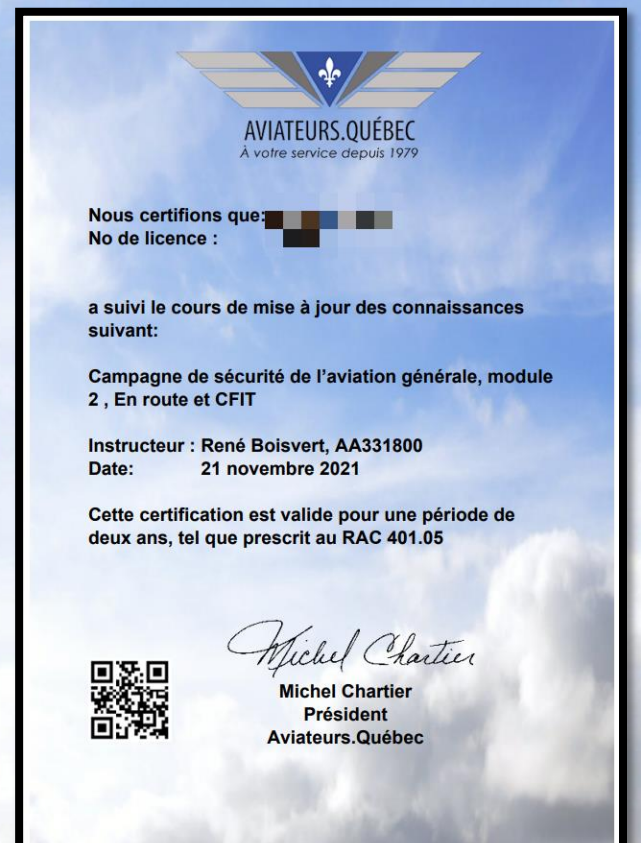